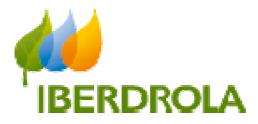

## Manual

## MANAGEMENT OF COORDINATOR AND CONTACT PERSONS

Iberdrola Group -

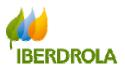

## TABLE OF CONTENTS

| 1. | Designating the Coordinator and creating Contact Persons                 |
|----|--------------------------------------------------------------------------|
|    | 1.1 Designating the first Contact person as the Coordinator              |
|    | 1.2 Creation of multiple Contact Persons and designating the Coordinator |
|    | 1.3 Viewing and modifying Contact Persons 10 -                           |
|    | 1.4 Blocking / Unblocking Contact Persons 11 -                           |
| 2. | Coordinator's management14 -                                             |
|    | 2.1 Actions within SRM for modifications14 -                             |
|    | 2.1.1 Modify the security code14 -                                       |
|    | 2.1.2 Assign / Change Coordinador15 -                                    |
|    | 2.2 Actions when connecting to SRM for passwords reset15 -               |
|    | 2.2.1 Management of user / password16 -                                  |
|    | a) Unlocking the user17 -                                                |
|    | b) Reject request18 -                                                    |
|    | c) New password19 -                                                      |
|    | 2.2.2 Security code (Coordinator)21 -                                    |
|    | 2.2.3 Cancel                                                             |

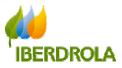

## 1. DESIGNATING THE COORDINATOR AND CREATING CONTACT PERSONS

The first time you access the SRM application, by default the system will display the window "Contact Person Management", where the following message will appear prompting you to name a user and password Coordinator for all the persons at your company who log in to SRM:

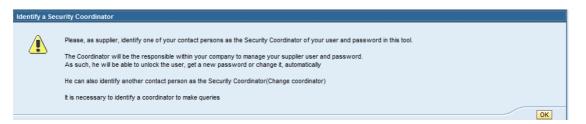

The Coordinator mainly acts as a centralised SRM user and password manager within your company and is the only person with the power to reset the password if locked or forgotten. Once designated in the system, the Coordinator will receive an email containing a security code with which they can access the tool and perform actions that are exclusive to the Coordinator. With this security code, the Coordinator can:

- a) Unlock the user after too many failed login attempts.
- b) Process new password requests from other persons who forgot it.
- c) Name another Coordinator to replace them.
- d) Update their details as Coordinator.
- e) Change the security code.

The first time you log in to our SRM application, you must designate the Coordinator from among all the Contact Persons that exist in the system. The person requesting access to SRM and who has received the user and password for the first time will appear as the first Contact Person in the tool:

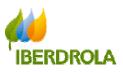

| SAP SUPPLIER REL                | ATIONSHIP M                                                    | ANAGEMENT   |                            |                          |                   | Log Off |
|---------------------------------|----------------------------------------------------------------|-------------|----------------------------|--------------------------|-------------------|---------|
| Contact Persons Management      | -                                                              | lelp        |                            |                          |                   | [       |
| Security Coordinator Management |                                                                | 20.4        |                            |                          |                   |         |
|                                 |                                                                |             |                            |                          |                   |         |
| Security Coordinator Management | Selección d                                                    | e coordinad | lor (marcar línea)         |                          |                   |         |
| El co                           | eedor:<br>ordinador actual para es<br>signar/Cambiar Coordinad |             | e seguridad de coordinador |                          |                   |         |
|                                 | Coordinador                                                    | BusPartner  | First name                 | Last name                | E-Mail Address    |         |
|                                 |                                                                | 900002950   | Name Contact Person 1      | Surname Contact Person 1 | email@example.com |         |
|                                 |                                                                |             |                            |                          |                   |         |
|                                 |                                                                |             |                            |                          |                   |         |
|                                 |                                                                |             |                            |                          |                   |         |
|                                 |                                                                |             |                            |                          |                   |         |
|                                 |                                                                |             |                            |                          |                   |         |
|                                 |                                                                |             |                            |                          |                   |         |
|                                 |                                                                |             |                            |                          |                   |         |
|                                 |                                                                |             |                            |                          |                   |         |
|                                 |                                                                |             |                            |                          |                   |         |
|                                 |                                                                |             |                            |                          |                   |         |
|                                 |                                                                |             |                            |                          |                   |         |

There are two options:

1.1 <u>Designating the first Contact Person as the Coordinator</u>: you can select the person already created as the first Contact Person and designate them to be the user and password Coordinator. To do so, select the entire line by left-clicking on it and then click on "Assign/Change Coordinator":

| SAP SUPPLIER R                                             | ELATIONSHIP N                                                                         | /ANAGEMENT                  |                                                                                        |                          |                      | Log Off |
|------------------------------------------------------------|---------------------------------------------------------------------------------------|-----------------------------|----------------------------------------------------------------------------------------|--------------------------|----------------------|---------|
|                                                            |                                                                                       | Ð                           |                                                                                        |                          |                      | ſ       |
| Contact Persons Management<br>Security Coordinator Managem |                                                                                       | Help                        |                                                                                        |                          |                      |         |
|                                                            |                                                                                       |                             |                                                                                        |                          |                      |         |
|                                                            | Selección d<br>Proveedor:<br>El coordinador actual para e<br>Asignar/Cambiar Coordina | 000004<br>ste proveedor es: | or (marcar línea)<br>3431 - FUNDACION CENTRO DE RECURSOS<br>e seguridad de coordinador |                          |                      |         |
|                                                            | Coordinador                                                                           | BusPartner                  | First name                                                                             | Last name                | E-Mail Address       |         |
|                                                            |                                                                                       | 9000002952                  | Name Contact Person 1                                                                  | Surname Contact Person 1 | aoialde@iberdrola.es |         |

The following window will appear asking you to confirm your choice. Click on "Ok" to continue:

| Contact Persons Managem   | ent Avisos                                                             | Help              |                                      |                                                   |                      | Log C |
|---------------------------|------------------------------------------------------------------------|-------------------|--------------------------------------|---------------------------------------------------|----------------------|-------|
| Security Coordinator Mana | gement Contact Person M                                                | anagement         | Identify a Security Coordinat        | or                                                |                      |       |
|                           |                                                                        | le coordinad      | or (n be the security you want to co | ontact person will<br>coordinator. Do<br>intinue? |                      |       |
|                           | Proveedor:<br>El coordinador actual para e<br>Asignar/Cambiar Coordini | ste proveedor es: | e seguride                           | OK Cancel                                         |                      |       |
|                           | Coordinador                                                            | BusPartner        | First name                           | Last name                                         | E-Mail Address       |       |
|                           |                                                                        | 9000002952        | Name Contlact Person 1               | Sumame Contact Person 1                           | aolaide@iberdrola.es |       |
|                           |                                                                        |                   |                                      |                                                   |                      |       |
|                           |                                                                        |                   |                                      |                                                   |                      |       |

You will receive the following confirmation message and the recently-designated Coordinator will receive an email, at the provided email address, containing their security code:

| Para:<br>CC:<br>Asunto: New SRM Password Coordinator                                                                                                    | SAP SUPPLIER RELATIONSHIP MANAGEMENT                                                                                                    | Log Off                             |
|----------------------------------------------------------------------------------------------------|----------------------------------------------------------------------------------------------------|-------------------------------------|
| Security Coordinator Wangement Coordinator Coordinator Coordinato |                                                                                                    | ٢                                   |
|                                                                                                    |                                                                                                    | -                                   |
| Build provide a right provide a right provide right provide a right provide a right provide a right provide a r                               | Security Coordinator Management Contact Person Management                                                                                                    |                                     |
|                                                                                                    | Hanagomont                                                                                                    |                                     |
| Paras:<br>C:C:C:C:C:C:C:C:C:C:C:C:C:C:C:C:C:C:C:                                                                                                    | Coordinator has been correctly updated.                                                                                                    |                                     |
| Paras:<br>C:C:C:C:C:C:C:C:C:C:C:C:C:C:C:C:C:C:C:                                                                                                    |                                                                                                    |                                     |
| This is an automatically generated email. Please do not reply. Dear supplier, Since your company 43429- SUPPLIER NAME has been invited to participate in any of the tendering process or information about your activity with the lberdrola Group through the web tool, SRM (Suppliers Relationship Management), you aiready have a user and password to log into the system. The lberdrola Group provides a single user and password to each supplier and requires one of supplier's contact persons as the responsible - coordinator of it, for any action related. This email is to inform you that in your last access to the system, you have been identified (and therefore registered in our system) as the coordinator in your company of the SRM user and password. From now on, as the SRM Password Coordinator you can manage any action in the user and password (unlocked user, new password,) automatically, in the SRM home page in the option: "Torgot your password". To carry out this actions, the system will required your identification as Password Coordinator by introducing a coordinator security code provided below: Coordinator security code: XXXXXXXXXXXXXXXXXXXXXXXXXXXXXXXXXXXX                                                                                                    | Para:                                                                                                    | Enviado el: jueves 21/05/2015 17:07 |
| Ince your company 43429- SUPPLIER NAME has been invited to participate in any of the tendering process or information about your activity with the liberdrola Group through the web tool, SRM (Suppliers Relationship Management), you already have a user and password to log into the system.<br>The liberdrola Group provides a single user and password to each supplier and requires one of supplier's contact persons as the responsible - coordinator of it, for any action related.<br>This email is to inform you that in your last access to the system, you have been identified (and therefore registered in our system) as the coordinator in your company of the SRM user and password.<br>From now on, as the SRM Password Coordinator you can manage any action in the user and password (unlocked user, new password,) automatically , in the SRM home page in the option: "Forgot your password".<br>To carry out this actions, the system will required your identification as Password Coordinator by introducing a coordinator security code provided below:<br>Coordinator security code: XXXXXXXXXXXXXXXXXXXXXXXXXXXXXXXXXXXX                                                                                                    | This is an automatically generated email. Please do not reply.                                                                                                    |                                     |
| This email is to inform you that in your last access to the system, you have been identified (and therefore registered in our system) as the coordinator in your company of the SRM user and password.<br>From now on, as the SRM Password Coordinator you can manage any action in the user and password (unlocked user, new password,) automatically, in the SRM home page in the option: "Forgot your password".<br>To carry out this actions, the system will required your identification as Password Coordinator by introducing a coordinator security code provided below:<br>Coordinator security code: XXXXXXXX<br>You can change this code and you can also change the coordinator by selecting and confirming another contact person within your company. This option is available once in the system, in the Menu:<br>Contact Person Management >>> Security Coordinator Management.<br>For further clarifications or any help, please contact your corresponding Supplier Help Desk Service whose details are available in the SRM home page, in the "Contact" option.<br>Best Regards,                                                                                                    | Since your company 43429- SLIPPI IFR NAMF has been invited to participate in any of the tendering process or information about your activity with the iberdrola Group throu                           | igh the web tool,                   |
| From now on, as the SRM Password Coordinator you can manage any action in the user and password (unlocked user, new password,) automatically, in the SRM home page in the option: "Forgot your password".<br>To carry out this actions, the system will required your identification as Password Coordinator by introducing a coordinator security code provided below:<br>Coordinator security code: XXXXXXXX<br>You can change this code and you can also change the coordinator by selecting and confirming another contact person within your company. This option is available once in the system, in the Menu:<br>Contact Person Management >>> Security Coordinator Management.<br>For further clarifications or any help, please contact your corresponding Supplier Help Desk Service whose details are available in the SRM home page, in the "Contact" option.<br>Best Regards,                                                                                                    | The Iberdrola Group provides a single user and password to each supplier and requires one of supplier's contact persons as the responsible - coordinator of it, for any action related.               |                                     |
| To carry out this actions, the system will required your identification as Password Coordinator by introducing a coordinator security code provided below:<br>Coordinator security code: XXXXXXXXX<br>You can change this code and you can also change the coordinator by selecting and confirming another contact person within your company. This option is available once in the system, in the Menu:<br>Contact Person Management >>> Security Coordinator Management.<br>For further clarifications or any help, please contact your corresponding Supplier Help Desk Service whose details are available in the SRM home page, in the "Contact" option.<br>Best Regards,                                                                                                    | This email is to inform you that in your last access to the system, you have been identified (and therefore registered in our system) as the coordinator in your company of the SRM user and password | rd.                                 |
| Coordinator security code: XXXXXXXXX<br>You can change this code and you can also change the coordinator by selecting and confirming another contact person within your company. This option is available once in the system, in the Menu:<br>Contact Person Management >>> Security Coordinator Management.<br>For further clarifications or any help, please contact your corresponding Supplier Help Desk Service whose details are available in the SRM home page, in the "Contact" option.<br>Best Regards,                                                                                                    | From now on, as the SRM Password Coordinator you can manage any action in the user and password (unlocked user, new password,) automatically, in the SRM home page in the option: "Forgo              | t your password".                   |
| You can change this code and you can also change the coordinator by selecting and confirming another contact person within your company. This option is available once in the system, in the Menu:<br>Contact Person Management >>> Security Coordinator Management.<br>For further clarifications or any help, please contact your corresponding Supplier Help Desk Service whose details are available in the SRM home page, in the "Contact" option.<br>Best Regards,                                                                                                    | To carry out this actions, the system will required your identification as Password Coordinator by introducing a coordinator security code provided below:                                            |                                     |
| Contact Person Management >>> Security Coordinator Management.<br>For further clarifications or any help, please contact your corresponding Supplier Help Desk Service whose details are available in the SRM home page, in the "Contact" option.<br>Best Regards,                                                                                                    | Coordinator security code: XXXXXXXXXX                                                                                                    |                                     |
| For further clarifications or any help, please contact your corresponding Supplier Help Desk Service whose details are available in the SRM home page, in the "Contact" option.                                                                                                    | You can change this code and you can also change the coordinator by selecting and confirming another contact person within your company. This option is available once in the system, in the Menu     | u:                                  |
| Best Regards,                                                                                                    | Contact Person Management >>> Security Coordinator Management.                                                                                                    |                                     |
|                                                                                                    | For further clarifications or any help, please contact your corresponding Supplier Help Desk Service whose details are available in the SRM home page, in the "Contact" option.                       |                                     |
|                                                                                                    |                                                                                                    |                                     |

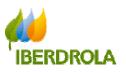

1.2 <u>Creation of multiple Contact Persons and designating the Coordinator</u>: Alternatively, you can first create one or more additional Contact Persons and then select one to be Coordinator at your company. To do so, click on "Contact Person Management" in the section "Suppliers", where the company details will be displayed:

|                                                         | D                        | D             |                 |              |        |           |      |        |          |         |
|---------------------------------------------------------|--------------------------|---------------|-----------------|--------------|--------|-----------|------|--------|----------|---------|
| Contact Persons Managem<br>Security Coordinator Managem |                          | Help          |                 |              |        |           |      |        |          |         |
| 4<br>Contact Person<br>Management                       | Active Queries           |               |                 |              |        |           |      |        |          |         |
| lock/Unblock contact<br>erson                           | External Business P      |               | ppliers (1)     |              |        |           |      |        |          |         |
|                                                         | View [Standard Vie       |               |                 | Refresh Expo |        |           |      |        |          | ine Nev |
|                                                         |                          | Supplier Name | Supplier Name 2 | Country      | Region | Post Code | City | Street | Building | DI      |
|                                                         | Supplier Number     XXXX | Supplier name |                 | Country      | Region | XXXXX     | City | Street |          |         |
|                                                         |                          |               |                 | Country      | Region | XXXXX     | City | Street |          |         |
|                                                         |                          |               |                 | Country      | Region | XXXXX     | City | Street |          |         |
|                                                         |                          |               |                 | Country      | Region | XXXXX     | City | Street |          |         |

Select your company's line by left-clicking on it and then click on "Create Contact Person With Reference":

| SAP SUPPLIER R                                                     | ELATIONSHIP                                                                         | MANAGEMENT                |                                  |                    |                  |                    |              |                  |                      | Log Off    |
|--------------------------------------------------------------------|-------------------------------------------------------------------------------------|---------------------------|----------------------------------|--------------------|------------------|--------------------|--------------|------------------|----------------------|------------|
| Contact Persons Management<br>Security Coordinator Management      | Avisos<br>Contact Person Ma                                                         | Help                      |                                  |                    |                  |                    |              |                  |                      | C          |
| Contact Person     Management     Biock/Unblock contact     person | Contact Person Ma<br>Active Queries<br>External Business Pa<br>External Business Pa | rtner Contact Persons (1) | Suppliers (1)                    |                    |                  |                    |              |                  |                      |            |
|                                                                    | View [Standard View                                                                 | vi Create Contac          | t Person With Reference Dit play | Refresh Expo       |                  |                    |              |                  | Defi                 | ne New Q   |
|                                                                    | Suppler Number                                                                      | Suppler Name              | Suppler Name 2                   | Country<br>Country | Region<br>Region | Post Code<br>XXXXX | City<br>City | Street<br>Street | Building             | DUNS       |
|                                                                    |                                                                                     |                           |                                  |                    |                  |                    |              | L                | ast Refresh 21.05.20 | 15 16:37:4 |

A new window will appear containing a form where you have to complete at least the required fields.

In the tab "Contact Person Data":

- Title
- First name
- Last name
- Language

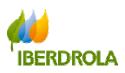

|                                                      | n                                |                                      |                             | Help |
|------------------------------------------------------|----------------------------------|--------------------------------------|-----------------------------|------|
| mployee User ID Business Partne                      | r Type Contact Person Document D | ate 21.05.2015 Business Partner Numb | er Name of Business Partner |      |
| Close Save                                           |                                  |                                      |                             |      |
| Contact Person Data Contact Data                     |                                  |                                      |                             |      |
|                                                      |                                  |                                      |                             |      |
| Title: *                                             | <b>v</b>                         | - A contractor This                  |                             |      |
| First Name: *                                        |                                  | Last Name: *                         |                             |      |
| Language: *                                          | a                                |                                      |                             |      |
| Search Term1:                                        |                                  | Search Term2:                        |                             |      |
|                                                      |                                  | Format Name:                         |                             |      |
| Building Code:                                       |                                  | Floor / Room Number:                 |                             |      |
| Company Department:                                  |                                  | Internal Mail:                       |                             |      |
| Print Format:                                        | <b></b>                          |                                      |                             |      |
| Is Contact Person.<br>My information contact person: | 2                                |                                      |                             |      |
| my mormation contact person.                         |                                  |                                      |                             |      |
|                                                      |                                  |                                      |                             |      |
| * Required Entry                                     |                                  |                                      |                             |      |
|                                                      |                                  |                                      |                             |      |
|                                                      |                                  |                                      |                             |      |

In the tab "Contact Data" -

- Telephone number
- Country
- Standard (just select this button)
- E-mail address. Bear in mind that this email address will be used for all system notifications and password changes.
- Standard (just select this button)

| or Plan Manager application for O | F - Windows Internet Expl | orer                       |                         | W McAfee                 |      |
|-----------------------------------|---------------------------|----------------------------|-------------------------|--------------------------|------|
| eate Contact Per                  | son                       |                            |                         |                          | Help |
| loyee User ID Business Pa         | rtner Type Contact Perso  | n Document Date 21.05.2015 | Business Partner Number | Name of Business Partner |      |
| se Save                           |                           |                            |                         |                          |      |
|                                   |                           |                            |                         |                          |      |
| Contact Person Date Contact       | Data                      |                            |                         |                          |      |
| Telephone Numbers                 |                           |                            |                         |                          |      |
| Add Lines Delete                  | Extension                 | *Country                   | Description             | *Standard                |      |
| Telephone Wallber                 | Extension                 | Country                    | Description             | Standard O               |      |
| -                                 |                           |                            |                         |                          |      |
| - Fax Numbers                     |                           |                            |                         |                          |      |
| Add Lines Delete                  |                           |                            |                         |                          |      |
| Fax Number                        | Extension                 | Country                    | Description             | Standard                 |      |
|                                   |                           |                            |                         |                          |      |
|                                   |                           |                            |                         |                          |      |
| E-Mail Addresses                  |                           |                            |                         |                          |      |
| Add Lines Delete                  |                           |                            | _                       |                          |      |
| "E-Mail Address                   | -                         | *Standard                  |                         |                          |      |
|                                   |                           |                            |                         |                          |      |
|                                   |                           |                            |                         |                          | 1    |

Select the phone number country from the drop-down list: -

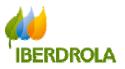

|     |   | Соц | untry for tele | ephone/fax number: Genera          | '× |
|-----|---|-----|----------------|------------------------------------|----|
|     | 8 | •   | Show Filter C  | riteria Personal Value List Settin | gs |
|     |   |     | Add to Persor  | al Value List                      |    |
|     |   | ₿   | Country 🛓      | COUNTRY_TEXT                       |    |
|     |   |     | FK             | Falkland Isinds                    |    |
|     |   |     | FM             | Micronesia                         |    |
| Det |   |     | FO             | Faroe Islands                      |    |
|     |   |     | FR             | France                             |    |
|     |   |     | GA             | Gabon                              |    |
|     |   |     | GB             | United Kingdom                     |    |
|     |   |     | GD             | Grenada                            |    |
|     |   |     | GE             | Georgia                            |    |
|     |   |     | GF             | French Guayana                     |    |
|     |   |     | GH             | Ghana                              |    |
|     |   |     |                | OK Cancel                          | 1: |

Complete all required fields and click on "Save": -

| - Windows Internet Explorer |                                 |                                                                                              | W McAfee                                                                                                    |                                                                                                    |
|-----------------------------|---------------------------------|----------------------------------------------------------------------------------------------|----------------------------------------------------------------------------------------------------|----------------------------------------------------------------------------------------------------|
| ion                         |                                 |                                                                                              |                                                                                                    | Help                                                                                                    |
| tner Type Contact Person    | Document Date 21.05.2015        | Business Partner Number                                                                      | Name of Business Partner                                                                                                    |                                                                                                    |
|                             |                                 |                                                                                              |                                                                                                    |                                                                                                    |
| ata                         |                                 |                                                                                              |                                                                                                    |                                                                                                    |
|                             |                                 |                                                                                              |                                                                                                    |                                                                                                    |
|                             |                                 |                                                                                              |                                                                                                    |                                                                                                    |
| Extension                   |                                 | Description                                                                                  |                                                                                                    |                                                                                                    |
|                             | GB                              |                                                                                              | •                                                                                                    |                                                                                                    |
|                             |                                 |                                                                                              |                                                                                                    |                                                                                                    |
|                             |                                 |                                                                                              |                                                                                                    | 100                                                                                                    |
|                             |                                 |                                                                                              |                                                                                                    |                                                                                                    |
|                             |                                 |                                                                                              |                                                                                                    |                                                                                                    |
| Extension                   | Country                         | Description                                                                                  | Standard                                                                                                    |                                                                                                    |
|                             |                                 |                                                                                              |                                                                                                    | 10                                                                                                    |
|                             |                                 |                                                                                              |                                                                                                    |                                                                                                    |
|                             |                                 |                                                                                              |                                                                                                    | 1                                                                                                    |
|                             |                                 |                                                                                              |                                                                                                    |                                                                                                    |
|                             |                                 |                                                                                              |                                                                                                    |                                                                                                    |
|                             |                                 |                                                                                              |                                                                                                    |                                                                                                    |
|                             |                                 |                                                                                              |                                                                                                    | -                                                                                                    |
|                             |                                 |                                                                                              |                                                                                                    |                                                                                                    |
|                             |                                 |                                                                                              |                                                                                                    |                                                                                                    |
|                             |                                 |                                                                                              |                                                                                                    | 147                                                                                                    |
| 1                           | SON<br>ther Type Contact Person | SON<br>ther Type Contact Person Document Date 21.05.2015<br>lata<br>Extension *Country<br>GB | SON<br>therr Type Contact Person Document Date 21.05.2015 Business Partner Number<br>Nata<br>Extension °Country Description<br>Extension Country Description<br>Extension Country Description | Theor Such exposes  Son  There Type Contact Person Document Date 21.05.2015 Business Partner Number Name of Business Partner  Tata  Extension Country Description Standard  Extension Country Description Standard |

A message will appear confirming that the Contact Person has been created successfully. Click on "Close" to return to the previous screen:

|                                                                                                    | DIF - Windows Internet Explo                                 | rer                                     |                                      | W McAfee       |      |
|----------------------------------------------------------------------------------------------------|--------------------------------------------------------------|-----------------------------------------|--------------------------------------|----------------|------|
| splay Contact P                                                                                                 | erson : 90000                                                | 02951                                   |                                      |                | Help |
| Novee User ID Business I<br>ne of Business Partner Name Co                                                      | Partner Type Contact Person<br>ntact Person 2 Surname Contac | Document Date 21.05.201<br>ct Person 2  | 5 Business Partner Number 9000002951 |                |      |
| ontact Person 9000002951 Created                                                                                | Successfully for BP 43429 - Di                               | splav Help                              |                                      |                |      |
|                                                                                                    |                                                              |                                         |                                      |                |      |
|                                                                                                    |                                                              |                                         |                                      |                |      |
|                                                                                                    |                                                              |                                         |                                      |                |      |
| se                                                                                                    |                                                              |                                         |                                      |                |      |
| Contact Person Data Conta                                                                                       | 12-1-                                                        |                                         |                                      |                |      |
|                                                                                                    |                                                              |                                         |                                      |                |      |
|                                                                                                    |                                                              |                                         |                                      |                |      |
| Telephone Numbers                                                                                               |                                                              |                                         |                                      |                |      |
| Telephone Numbers<br>Add Lines Delete                                                                           | Extension                                                    | *Country                                | Description                          | *Standard      |      |
| Telephone Numbers     Add Lines Delete                                                                          |                                                              | "Country<br>GB                          | Description<br>United Kingdom        | *Standard<br>• |      |
| Telephone Numbers Add Lines Delete Telephone Number                                                             |                                                              | 1.0000000000000000000000000000000000000 |                                      |                |      |
| Telephone Numbers Add Lines Delete "Telephone Number 0100000000                                                 |                                                              | 1.0000000000000000000000000000000000000 |                                      |                |      |
| Telephone Numbers Add Lines Delete "Telephone Number 0100000000                                                 |                                                              | 1.0000000000000000000000000000000000000 |                                      |                |      |
| Telephone Numbers Add Lines Delete Telephone Number 0100000000 Fax Numbers                                      |                                                              | 1.0000000000000000000000000000000000000 |                                      |                |      |
| Telephone Numbers     Add Lines, Dekte     Telephone Number     0100000000     Fax Numbers     Add Lines, Dekte | Extension                                                    | GB                                      | United Kingdom                       | •              |      |
| Telephone Numbers     Add Lines, Dette     Telephone Number     0100000000     Fax Numbers     Add Lines, Dette | Extension                                                    | GB                                      | United Kingdom                       | Standard       |      |
| Telephone Numbers     Add Lines, Dekte     Telephone Number     0100000000     Fax Numbers     Add Lines, Dekte | Extension                                                    | GB                                      | United Kingdom                       | Standard       |      |

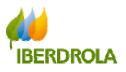

To view the Contact Person that you have just added in the section "Contact Persons", click on "Refresh":

| ALT I                                                                                         |                                                                                                    |                                                                                       |                                          |                                          |                                                        |                                |                                |                 |
|-----------------------------------------------------------------------------------------------|----------------------------------------------------------------------------------------------------|---------------------------------------------------------------------------------------|------------------------------------------|------------------------------------------|--------------------------------------------------------|--------------------------------|--------------------------------|-----------------|
|                                                                                               | EE                                                                                                    |                                                                                       |                                          |                                          |                                                        |                                |                                |                 |
| ct Persons Managem                                                                            |                                                                                                    |                                                                                       |                                          |                                          |                                                        |                                |                                |                 |
| y Coordinator Manageme                                                                        | ent Contact Person Manager                                                                                                    | nent                                                                                  |                                          |                                          |                                                        |                                |                                |                 |
| act Person                                                                                    | Ford Marco State of                                                                                                    |                                                                                       |                                          |                                          |                                                        |                                |                                |                 |
| gement                                                                                        | Active Queries                                                                                                    |                                                                                       | _                                        |                                          |                                                        |                                |                                |                 |
| /Unblock contact                                                                              | External Business Partner                                                                                                    | Contact Persons (                                                                     | 1) uppliers (                            | (1)                                      |                                                        |                                |                                |                 |
| 511                                                                                           | External Business Partner -                                                                                                    | Contact Persons                                                                       |                                          |                                          |                                                        |                                |                                |                 |
|                                                                                               | Show Quick Criteria Mainten                                                                                                    | ance                                                                                  | _                                        |                                          |                                                        |                                |                                | Change C        |
|                                                                                               | View [Standard View]                                                                                                    | <ul> <li>Display Ed</li> </ul>                                                        | lit Delete                               | Refresh Export 4                         |                                                        |                                |                                |                 |
|                                                                                               | E Contact Person Number                                                                                                    | Coordinator                                                                           | Blocked                                  | Contact Person First Name                | Contact Person Last Name                               | Supplier Number                | Supplier Name                  | Ci              |
|                                                                                               | 900002950                                                                                                    |                                                                                       |                                          | Name Contact Person 1                    | Surname Contact Person 1                               | 0000043429                     | Supplier name                  |                 |
|                                                                                               |                                                                                                    |                                                                                       |                                          |                                          |                                                        |                                |                                |                 |
|                                                                                               |                                                                                                    |                                                                                       |                                          |                                          |                                                        |                                |                                |                 |
|                                                                                               |                                                                                                    |                                                                                       |                                          |                                          |                                                        |                                |                                |                 |
|                                                                                               |                                                                                                    |                                                                                       |                                          |                                          |                                                        |                                |                                |                 |
|                                                                                               |                                                                                                    |                                                                                       |                                          |                                          |                                                        |                                |                                |                 |
|                                                                                               |                                                                                                    |                                                                                       |                                          |                                          |                                                        |                                |                                |                 |
|                                                                                               |                                                                                                    |                                                                                       |                                          |                                          |                                                        |                                |                                |                 |
|                                                                                               |                                                                                                    |                                                                                       |                                          |                                          |                                                        |                                |                                |                 |
|                                                                                               |                                                                                                    |                                                                                       |                                          |                                          |                                                        |                                |                                | Last Refres     |
| SUPPLIER                                                                                      | RELATIONSHIP MA                                                                                                    | NAGEMENT                                                                              | -                                        |                                          |                                                        |                                |                                |                 |
| SUPPLIER                                                                                      | RELATIONSHIP MA                                                                                                    | NAGEMENT                                                                              |                                          |                                          |                                                        |                                |                                |                 |
| SUPPLIER                                                                                      | RELATIONSHIP MA                                                                                                    | NAGEMENT                                                                              | -                                        |                                          |                                                        |                                |                                |                 |
| SUPPLIER                                                                                      | E E                                                                                                    | NAGEMENT                                                                              | -                                        |                                          |                                                        |                                |                                |                 |
| <b>I</b>                                                                                      | ent Avisos Help                                                                                                    |                                                                                       |                                          |                                          |                                                        |                                |                                |                 |
| ct Persons Manageme<br>y Coordinator Manageme                                                 | ent Avisos Help                                                                                                    |                                                                                       | -                                        |                                          |                                                        |                                |                                |                 |
| ct Persons Manageme                                                                           | ent Avisos Help                                                                                                    |                                                                                       | -                                        |                                          |                                                        |                                |                                |                 |
| tt Persons Management<br>y Coordinator Management<br>act Person<br>gement<br>/Unblock contact | ent Avisos Help                                                                                                    | nent                                                                                  |                                          | ш                                        |                                                        |                                |                                |                 |
| ct Persons Manageme<br>y Coordinator Manageme<br>tot Person<br>gement                         | ent Avisos Help<br>Contact Person Manager<br>Active Queries                                                                                                    | nent<br>Contact Persons ()                                                            |                                          | ω                                        |                                                        |                                |                                |                 |
| tt Persons Management<br>y Coordinator Management<br>act Person<br>gement<br>/Unblock contact | ent Avisos Help<br>ent Contact Person Manager<br>Active Queries<br>External Business Partner                                                                                                    | Contact Persons (2)                                                                   |                                          | 0                                        |                                                        |                                |                                |                 |
| tt Persons Management<br>y Coordinator Management<br>act Person<br>gement<br>/Unblock contact | ent Avisos Help<br>ent Contact Person Manager<br>Active Queries<br>External Business Partner<br>External Business Partner                                                                                          | Contact Persons (2)                                                                   | 2) Suppliers (                           | (1)<br>Refresh [Export∡]                 |                                                        |                                |                                |                 |
| tt Persons Management<br>y Coordinator Management<br>act Person<br>gement<br>/Unblock contact | ent Avisos Help<br>ent Contact Person Manager<br>Active Queries<br>External Business Partner<br>External Business Partner<br>> Show Quick Crteria Mainten                                                          | Contact Persons (2)<br>Contact Persons ance                                           | 2) Suppliers (                           |                                          | Contact Person Last Name                               | Suppler Number                 | Suppler Name                   | <u>Change C</u> |
| tt Persons Management<br>y Coordinator Management<br>act Person<br>gement<br>/Unblock contact | Avisos Help<br>ent Contact Person Manager<br>Active Queries<br>External Business Partner<br>External Business Partner<br>• Show Quick Criteria Manitee<br>View (Standard View)                                     | Contact Persons ()<br>Contact Persons ance                                            | 2) Suppliers (<br>It Delete )            | Refresh Export -                         | Contact Person Last Name  <br>Surname Contact Person 1 | Suppler Number 1<br>0000043429 | Supplier Name<br>Supplier name |                 |
| tt Persons Management<br>y Coordinator Management<br>act Person<br>gement<br>/Unblock contact | ent Avisos Help<br>Contact Person Manager<br>Active Queries<br>External Business Partner<br>External Business Partner<br>External Business Partner<br>New (Standard View)<br>B: Contact Person Number<br>900002350 | Contact Persons (2<br>Contact Persons<br>ance<br>Coordinator                          | 2) Suppliers (<br>it Delete )<br>Blocked | Refresh Export Contact Person First Name | Surname Contact Person 1                               | 0000043429                     | Supplier name                  | Chance          |
| tt Persons Management<br>y Coordinator Management<br>act Person<br>gement<br>/Unblock contact | Avisos Help<br>Int Contact Person Manager<br>Active Queries<br>External Business Partner<br>External Business Partner<br>Ishow Quick Criteria Manten<br>View (Slandard View)<br>E: Contact Person Number           | Contact Persons (a<br>Contact Persons a<br>ance<br>Coordinator                        | 2) Supplers (<br>k Delete )<br>Blocked   | Refresh Export -                         |                                                        |                                |                                | Change I        |
| tt Persons Management<br>y Coordinator Management<br>act Person<br>gement<br>/Unblock contact | ent Avisos Help<br>Contact Person Manager<br>Active Queries<br>External Business Partner<br>External Business Partner<br>External Business Partner<br>New (Standard View)<br>B: Contact Person Number<br>900002350 | Contact Persons (a<br>Contact Persons a<br>ance<br>Coordinator                        | 2) Supplers (<br>k Delete )<br>Blocked   | Refresh Export Contact Person First Name | Surname Contact Person 1                               | 0000043429                     | Supplier name                  | Change (        |
| tt Persons Management<br>y Coordinator Management<br>act Person<br>gement<br>/Unblock contact | ent Avisos Help<br>Contact Person Manager<br>Active Queries<br>External Business Partner<br>External Business Partner<br>External Business Partner<br>New (Standard View)<br>B: Contact Person Number<br>900002350 | Contact Persons (a<br>Contact Persons a<br>ance<br>Coordinator                        | 2) Supplers (<br>k Delete )<br>Blocked   | Refresh Export Contact Person First Name | Surname Contact Person 1                               | 0000043429                     | Supplier name                  | <u>Change C</u> |
| tt Persons Management<br>y Coordinator Management<br>act Person<br>gement<br>/Unblock contact | ent Avisos Help<br>Contact Person Manager<br>Active Queries<br>External Business Partner<br>External Business Partner<br>External Business Partner<br>New (Standard View)<br>B: Contact Person Number<br>900002350 | Contact Persons (a<br>Contact Persons a<br>ance<br>Coordinator                        | 2) Supplers (<br>k Delete )<br>Blocked   | Refresh Export Contact Person First Name | Surname Contact Person 1                               | 0000043429                     | Supplier name                  | <u>Change C</u> |
| tt Persons Management<br>y Coordinator Management<br>act Person<br>gement<br>/Unblock contact | ent Avisos Help<br>Contact Person Manager<br>Active Queries<br>External Business Partner<br>External Business Partner<br>External Business Partner<br>New (Standard View)<br>B: Contact Person Number<br>900002350 | Contact Persons (a<br>Contact Persons a<br>ance<br>Coordinator                        | 2) Supplers (<br>k Delete )<br>Blocked   | Refresh Export Contact Person First Name | Surname Contact Person 1                               | 0000043429                     | Supplier name                  | Change (        |
| tt Persons Management<br>y Coordinator Management<br>act Person<br>gement<br>/Unblock contact | ent Avisos Help<br>Contact Person Manager<br>Active Queries<br>External Business Partner<br>External Business Partner<br>External Business Partner<br>New (Standard View)<br>B: Contact Person Number<br>900002350 | Contact Persons (a<br>Contact Persons ance<br>Coordact Persons<br>ance<br>Coordinator | 2) Supplers (<br>k Delete )<br>Blocked   | Refresh Export Contact Person First Name | Surname Contact Person 1                               | 0000043429                     | Supplier name                  | Change (        |
| tt Persons Management<br>y Coordinator Management<br>act Person<br>gement<br>/Unblock contact | ent Avisos Help<br>Contact Person Manager<br>Active Queries<br>External Business Partner<br>External Business Partner<br>External Business Partner<br>New (Standard View)<br>B: Contact Person Number<br>900002350 | Contact Persons (a<br>Contact Persons ance<br>Coordact Persons<br>ance<br>Coordinator | 2) Supplers (<br>k Delete )<br>Blocked   | Refresh Export Contact Person First Name | Surname Contact Person 1                               | 0000043429                     | Supplier name                  | <u>Change C</u> |
| tt Persons Management<br>y Coordinator Management<br>act Person<br>gement<br>/Unblock contact | ent Avisos Help<br>Contact Person Manager<br>Active Queries<br>External Business Partner<br>External Business Partner<br>External Business Partner<br>New (Standard View)<br>B: Contact Person Number<br>900002350 | Contact Persons (a<br>Contact Persons ance<br>Coordact Persons<br>ance<br>Coordinator | 2) Supplers (<br>k Delete )<br>Blocked   | Refresh Export Contact Person First Name | Surname Contact Person 1                               | 0000043429                     | Supplier name                  | <u>Change C</u> |

You can repeat this process to create as many Contact Persons as you wish and then designate one to be Coordinator, as described above. As soon as the Coordinator has been designated, they will receive an email containing the security code, and all other Contact Persons will receive an email telling them who the Coordinator is at their company:

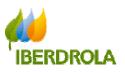

| SAP SUPPLIER RI                     | ELATIONSHIP M                                 | ANAGEMENT           |                            |                                                            |                   | Log Off |
|-------------------------------------|-----------------------------------------------|---------------------|----------------------------|------------------------------------------------------------|-------------------|---------|
| 1                                   | DE                                            | 3                   |                            |                                                            |                   | ٢       |
| Contact Persons Management          | Avisos He                                     | qip                 |                            |                                                            |                   | L       |
| Security Coordinator Managem        | Contact Person Man                            | agement             |                            |                                                            |                   |         |
| Security Coordinator     Management | Selección de                                  | coordinad           | or (marcar línea)          |                                                            |                   |         |
|                                     | Proveedor:<br>El coordinador actual para este |                     | or (marcar mica)           | ) :                                                        |                   |         |
|                                     | Asignar/Cambiar Coordinade                    | Modificar código de | e seguridad de coordinador |                                                            |                   |         |
|                                     | Coordinador                                   | BusPartner          | First name                 | Last name                                                  | E-Mail Address    | -       |
|                                     |                                               | 900002950           | Name Contact Person 1      | Surname Contact Person 1                                   | email@example.com |         |
|                                     |                                               | 900002951           | Name Contact Person 2      | Surname Contact Person 2                                   | email@example.com |         |
|                                     |                                               |                     |                            |                                                            |                   |         |
|                                     |                                               |                     |                            |                                                            |                   |         |
|                                     |                                               |                     |                            |                                                            |                   |         |
|                                     |                                               |                     |                            |                                                            |                   |         |
|                                     |                                               |                     |                            |                                                            |                   |         |
|                                     |                                               |                     |                            |                                                            |                   |         |
|                                     |                                               |                     |                            |                                                            |                   |         |
|                                     |                                               |                     |                            |                                                            |                   |         |
|                                     |                                               |                     |                            |                                                            |                   |         |
|                                     |                                               |                     |                            |                                                            |                   |         |
|                                     |                                               |                     |                            |                                                            |                   | _       |
|                                     |                                               |                     |                            |                                                            |                   |         |
|                                     |                                               |                     |                            |                                                            |                   |         |
|                                     |                                               | Identif             | y a Security Coordin       | nator                                                      |                   |         |
|                                     |                                               |                     |                            | d contact person will<br>rity coordinator. Do<br>continue? |                   |         |
|                                     |                                               |                     |                            |                                                            |                   |         |
|                                     |                                               |                     |                            | OK Cancel                                                  |                   |         |

| De<br>Pa<br>CC | SRM Passwords Administrator <rfcdesprov@iberdrola.es>       Enviado el: jueves 21/05/2015 17:06</rfcdesprov@iberdrola.es>                                                                                                    |
|----------------|----------------------------------------------------------------------------------------------------|
| As             | D: New SRM Password Coordinator                                                                                                    |
|                | is an automatically generated email. Please do not reply.                                                                                                    |
| 1              | email is to inform you that contact person Name Contact Person 1 Surname Contact Person 1 has been registered in<br>SRM tendering system of the Iberdrola Group as the user & password coordinator, for supplier<br>29- SUPPLIER NAME |
|                | m now on, for any action on the user and password (unlocked user, new password,) please contact your company<br>rdinator automatically from SRM home page in the option:<br>rgot your password".                                      |
|                | t Regards,<br>RDROLA GROUP PURCHASES                                                                                                    |

If after your first log on you want to add more Contact Persons, you will have to follow this same procedure.

1.3 <u>Viewing and modifying Contact Persons</u>: you can view and change the details of the Contact Persons at any time in the section "Contact Person Management" by selecting the line you wish to view/process and then selecting the corresponding option:

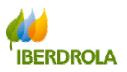